Bundesministerium Klimaschutz, Umwelt, Energie, Mobilität, Innovation und Technologie

# **Antrag auf Zugang zum Zentralen Dosisregister**

Kurzanleitung und Hilfestellung

Wien, 2022

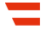

#### **Inhalt**

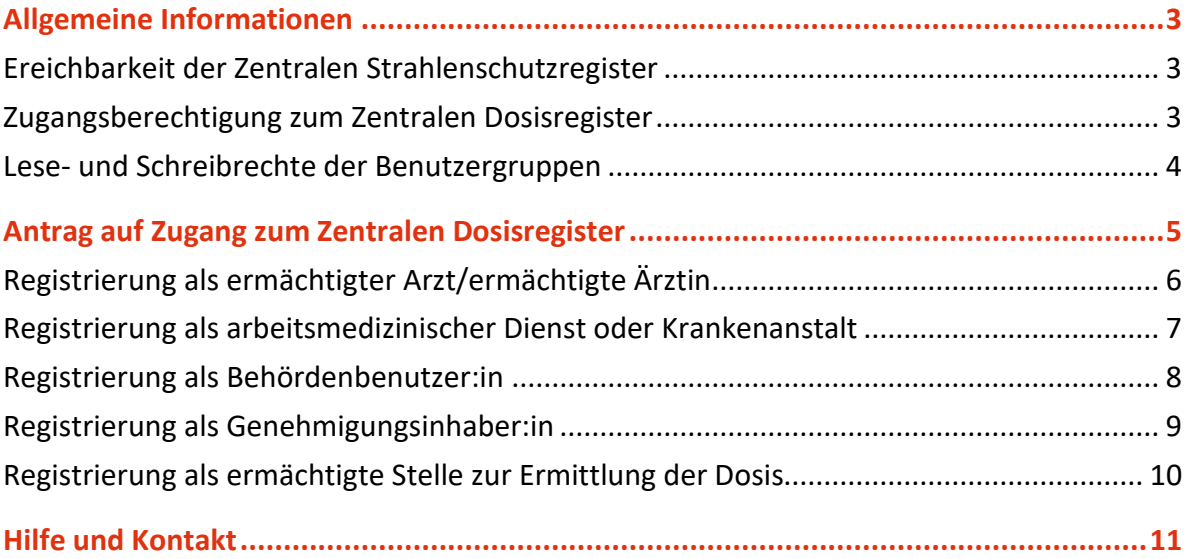

# <span id="page-2-0"></span>Allgemeine Informationen

Das Zentrale Dosisregister gehört zu den Zentralen Strahlenschutzregistern, die seit Inkrafttreten der Allgemeinen Strahlenschutzverordnung 2006 in Betrieb sind. Es wurde damit die Möglichkeit geschaffen, den strahlenschutzrechtlichen Meldeverpflichtungen online nachzukommen. Auf die Strahlenschutzregister haben sowohl die Meldeverpflichteten als auch Behörden im Rahmen ihrer Zuständigkeit Zugriff.

Detaillierte Informationen über die Zentralen Strahlenschutzregister finden Sie im gleichnamigen Artikel im Unternehmensserviceportal[: Strahlenschutzregister \(usp.gv.at\)](https://www.usp.gv.at/gesundheit-sicherheit/strahlenschutz/strahlenschutzregister.html)

#### <span id="page-2-1"></span>**Ereichbarkeit der Zentralen Strahlenschutzregister**

Der Zugang zu den Zentralen Strahlenschutzregistern erfolgt unter [strahlenregister.gv.at](https://www.strahlenregister.gv.at/) (Zentrales Dosisregister) und [edm.gv.at](https://www.edm.gv.at/) (Zentrales Quellenregister). Für das Zentrale Dosisregister werden die Registrierung sowie Details zur Zugangsberechtigung in diesem Dokument erläutert.

#### <span id="page-2-2"></span>**Zugangsberechtigung zum Zentralen Dosisregister**

Der Zugang zum Zentralen Dosisregister ist für folgende Benutzergruppen vorgesehen:

- ermächtigte Ärzt:innen gemäß § 127 Strahlenschutzgesetz 2020
- ermächtigte arbeitsmedizinische Dienste und Krankenanstalten gemäß § 127 Strahlenschutzgesetz 2020
- Genehmigungsinhaber:innen für Arbeiten externer Arbeitskräfte (§ 77 Strahlenschutzgesetz 2020), sofern diese Arbeiten im Ausland durchgeführt werden und die externen Arbeitskräfte Strahlenschutzpässe benötigen
- ermächtigte Stellen für die Ermittlung der Dosis
	- − ermächtigte Dosismessstellen gemäß § 128 Strahlenschutzgesetz 2020
	- − ermächtigte Stellen zur Ermittlung der Dosis von fliegendem Personal gemäß § 130 Strahlenschutzgesetz 2020
- − ermächtigte Überwachungsstellen hinsichtlich Radon gemäß § 131 Abs. 1 Z 3 Strahlenschutzgesetz
- Behördenbenutzer:innen

Um Zugangsberechtigung zum Zentralen Dosisregister zu erhalten, muss der Antrag auf Zugang ausgefüllt und abgeschickt werden. Nach Prüfung durch die Administration des Zentralen Dosisregisters werden die erforderlichen Zugangsinformationen (Benutzernamen und Passwort) an den Benutzer/die Benutzerin zugesendet. Damit ist der Zugang zum Zentralen Dosisregister hergestellt.

#### <span id="page-3-0"></span>**Lese- und Schreibrechte der Benutzergruppen**

Ärzt:innen, arbeitsmedizinische Dienste oder Krankenanstalten, die gemäß § 127 Strahlenschutzgesetz 2020 ermächtigt sind, können Ergebnisse von Untersuchungen gemäß § 69 Strahlenschutzgesetz 2020 einsehen und anlegen.

Genehmigungsinhaber:innen können Strahlenschutzpässe beantragen, die selbst beantragten Strahlenschutzpässe ansehen und in diesen Strahlenschutzpässen Eintragungen an das Zentrale Dosisregister übermitteln.

Ermächtigte Stellen für die Ermittlung der Dosis können die Ergebnisse der Dosisermittlung über eine Schnittstelle übertragen, können die bereits im Zentralen Dosisregister gespeicherten Daten aber nicht abrufen oder einsehen. Die Schnittstellenbeschreibung für die Übertragung der Daten wird nach der Prüfung der Zugangsberechtigung direkt übermittelt.

Behördenbenutzer:innen können die Daten jener Bewilligungsinhaber:innen und Genehmigungsinhaber:innen einsehen, die ihrer jeweiligen Behörde zugeordnet sind und für die sie zuständig sind.

# <span id="page-4-0"></span>Antrag auf Zugang zum Zentralen Dosisregister

Zunächst wählen Sie das Antragsformular entsprechend der Benutzergruppe (Genehmigungsinhaber:in, ermächtigter Arzt/ermächtigte Ärztin oder ermächtigter arbeitsmedizinischer Dienst/Krankenanstalt).

Sind Eingabefelder mit einem Stern gekennzeichnet, handelt es sich um Pflichtfelder, die ausgefüllt werden müssen.

Um der Administration des Zentralen Dosisregisters eine Kontaktaufnahme zu ermöglichen, ist die Postadresse, eine Kontaktperson, eventuell die Erreichbarkeit über E-Mail oder Fax und unbedingt die Telefonnummer anzugeben.

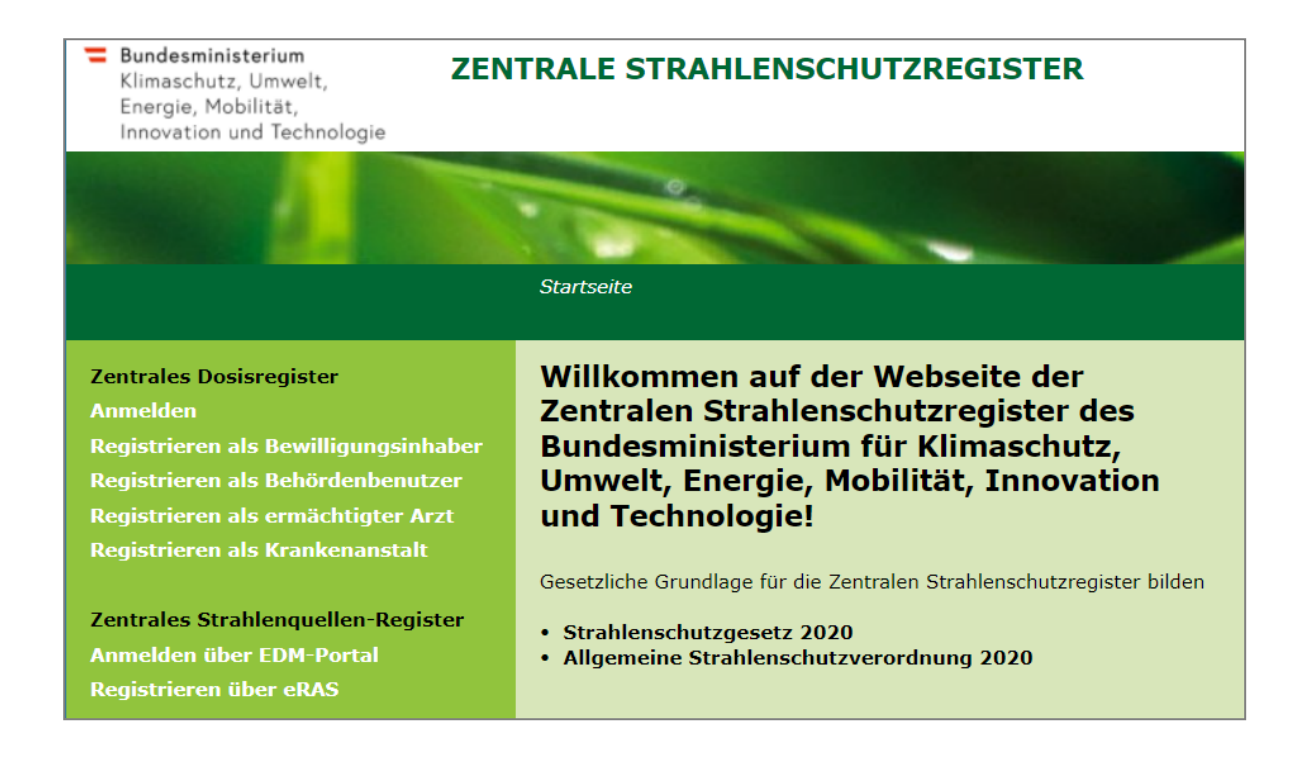

Abbildung 1: Startseite des Zentralen Dosisregisters

## <span id="page-5-0"></span>**Registrierung als ermächtigter Arzt/ermächtigte Ärztin**

<span id="page-5-1"></span>Nachdem Sie "Registrieren als ermächtigter Arzt" ausgewählt haben, öffnet sich das Antragsformular (siehe [Abbildung 2\)](#page-5-1).

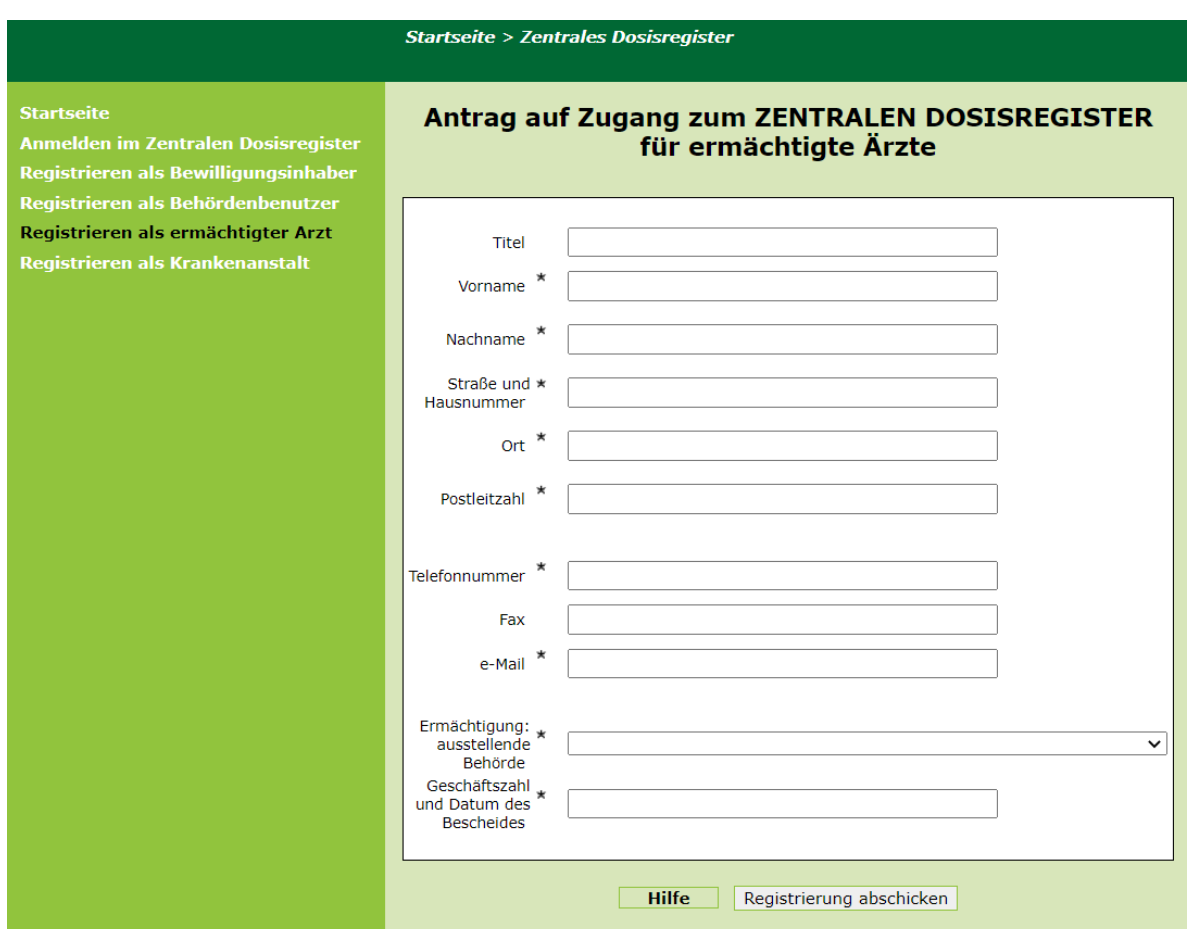

Abbildung 2: Antragsformular für ermächtigte Ärzt:innen

Füllen Sie dieses aus. Wählen Sie jene Behörde, die Ihre Ermächtigung erteilt hat, aus dem Drop-Down-Menü aus. Dieses wird durch Anklicken des Feldes aktiviert. Wählen Sie nach dem Ausfüllen "Registrierung abschicken".

Nach dem Abschicken der Registrierung wird die Zugangsberechtigung des Antragstellers/der Antragstellerin in Zusammenarbeit mit dem BMSGPK überprüft. Das Ergebnis der Prüfung wird dem Antragsteller/der Antragstellerin direkt mitgeteilt.

### <span id="page-6-0"></span>**Registrierung als arbeitsmedizinischer Dienst oder Krankenanstalt**

Nachdem Sie "Registrieren als Krankenanstalt" ausgewählt haben, öffnet sich das Antragsformular (siehe [Abbildung 3\)](#page-6-1).

<span id="page-6-1"></span>Abbildung 3: Antragsformular für ermächtigte arbeitsmedizinische Dienste und Krankenanstalten

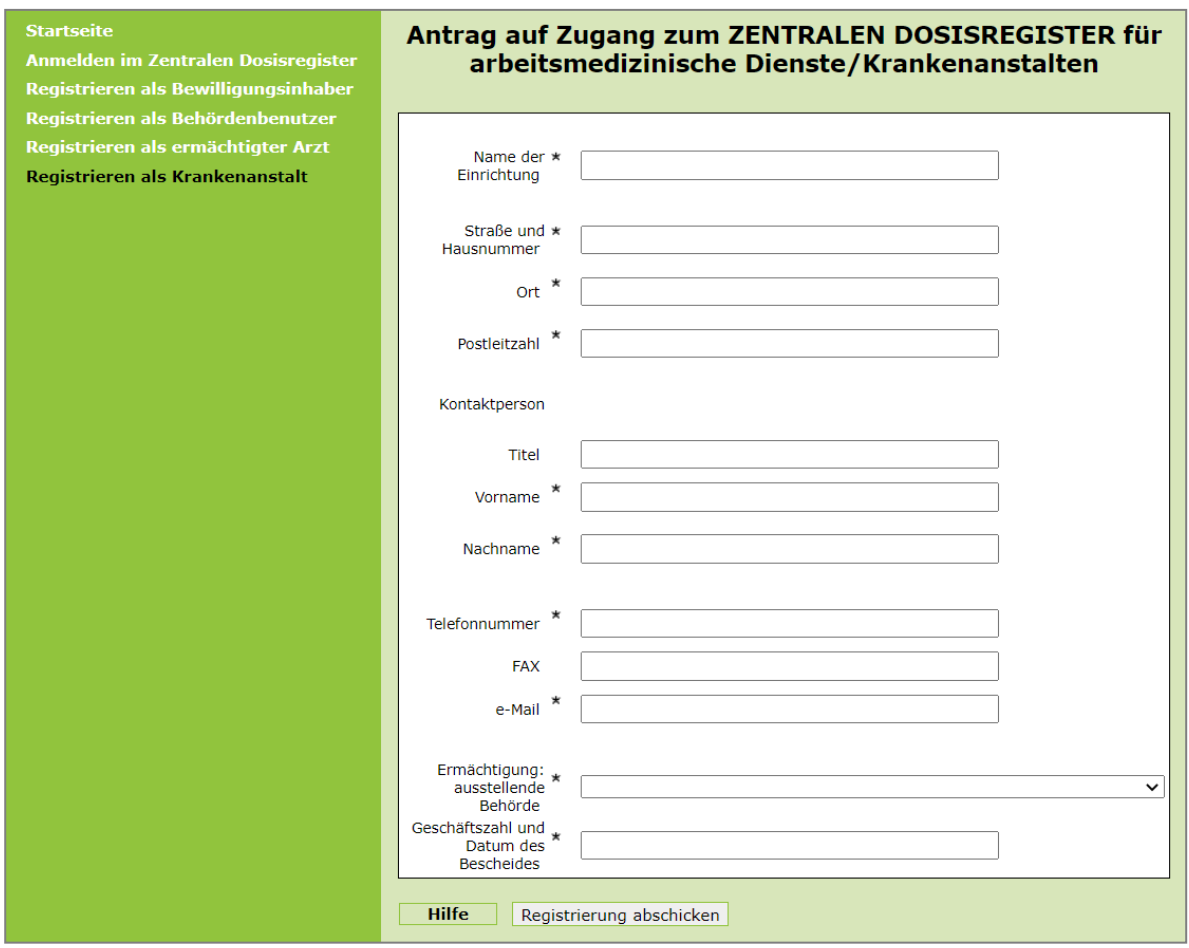

Füllen Sie dieses aus. Wählen Sie jene Behörde, die Ihre Ermächtigung erteilt hat, aus dem Drop-Down-Menü aus. Dieses wird durch Anklicken des Feldes aktiviert. Wählen Sie nach dem Ausfüllen "Registrierung abschicken".

Nach dem Abschicken der Registrierung wird die Zugangsberechtigung des Antragstellers/der Antragstellerin in Zusammenarbeit mit dem BMSGPK überprüft. Das Ergebnis der Prüfung wird dem Antragsteller/der Antragstellerin direkt mitgeteilt.

## <span id="page-7-0"></span>**Registrierung als Behördenbenutzer:in**

Nachdem Sie "Registrieren als Behördenbenutzer" ausgewählt haben, öffnet sich das Antragsformular (siehe [Abbildung 4\)](#page-7-1).

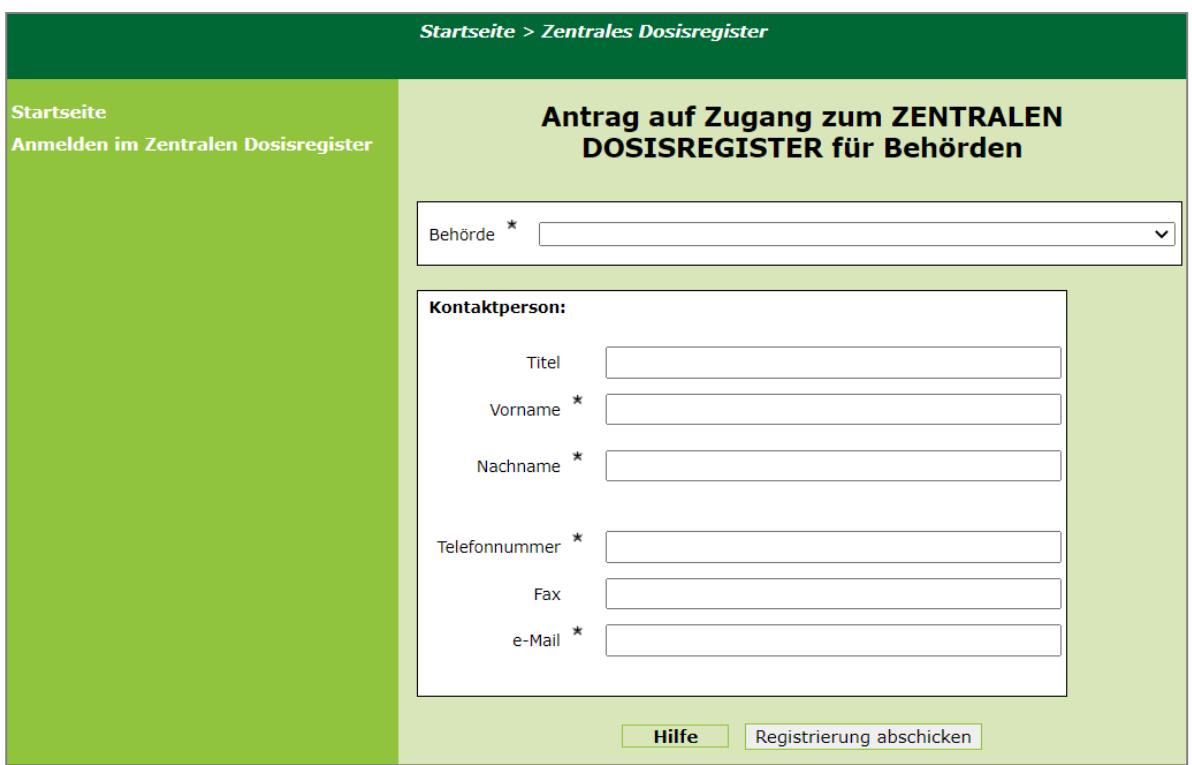

<span id="page-7-1"></span>Abbildung 4: Antragsformular für Behörden

Wählen Sie jene Behörde, für die Sie sich registrieren, aus dem Drop-Down-Menü aus. Dieses wird durch Anklicken des Feldes aktiviert. Füllen Sie das Formular aus. Wählen Sie nach dem Ausfüllen "Registrierung abschicken".

Nach dem Abschicken der Registrierung wird die Zugangsberechtigung des Antragstellers/der Antragstellerin überprüft. Das Ergebnis der Prüfung wird dem Antragsteller/der Antragstellerin direkt mitgeteilt.

## <span id="page-8-0"></span>**Registrierung als Genehmigungsinhaber:in**

Nachdem Sie "Registrieren als Bewilligungsinhaber" ausgewählt haben, öffnet sich das Antragsformular (siehe [Abbildung 5\)](#page-8-1).

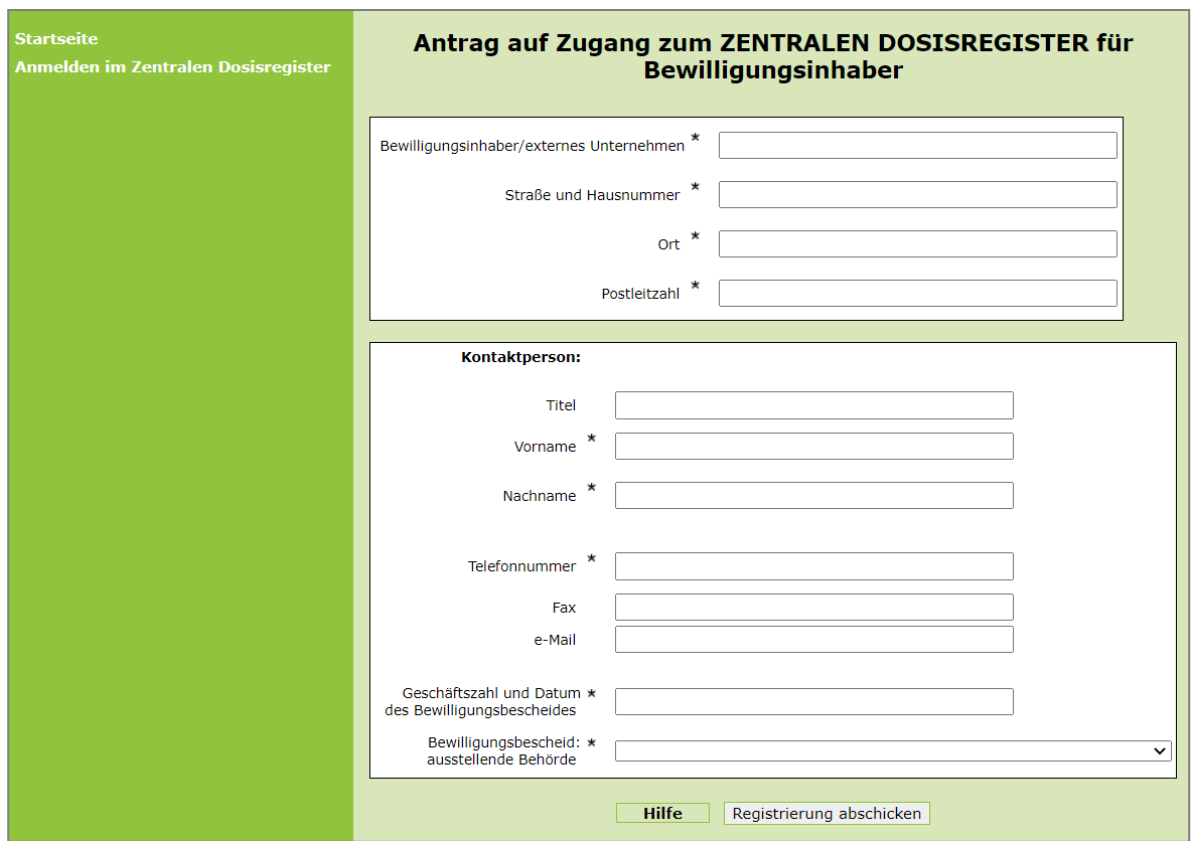

<span id="page-8-1"></span>Abbildung 5: Antragsformular für Genehmigungsinhaber:innen

Füllen Sie dieses aus. Wählen Sie jene Behörde, die Ihre Genehmigung erteilt hat, aus dem Drop-Down-Menü aus. Dieses wird durch Anklicken des Feldes aktiviert. Wählen Sie nach dem Ausfüllen "Registrierung abschicken".

Nach dem Abschicken der Registrierung wird die Zugangsberechtigung des Antragstellers/der Antragstellerin überprüft. Das Ergebnis der Prüfung wird dem Antragsteller/der Antragstellerin direkt mitgeteilt.

# <span id="page-9-0"></span>**Registrierung als ermächtigte Stelle zur Ermittlung der Dosis**

Bitte kontaktieren Sie die Abteilung V/8 – Strahlenschutz des Bundesministerium für Klimaschutz, Umwelt, Energie, Mobilität, Innovation und Technologie direkt unter [strahlenregister@bmk.gv.at.](mailto:strahlenregister@bmk.gv.at)

# <span id="page-10-0"></span>Hilfe und Kontakt

Abteilung V/8 – Strahlenschutz Bundesministerium für Klimaschutz, Umwelt, Energie, Mobilität, Innovation und Technologie [strahlenregister@bmk.gv.at](mailto:strahlenregister@bmk.gv.at)